## iWeb Tips

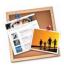

- \* When adding a new iWeb page, please make sure it's in the correct place (follows the last page of work).
- \* Choose a template that suits your project (not just what automatically comes up because it was used last time).
- Name your page correctly because it becomes the link on <u>every</u> page of your site. e.g. Check all words start with capital letters (it's a title, so it's a proper noun) and no spelling mistakes.
- ❖ Give your iWeb page a title (don't leave the word 'text' there).
- \* Check the size of your font, 18 looks good, but please <u>NO</u> larger than 24.
- \* Choose a font colour that can be read easily.
- \* After typing, please proof read carefully for spelling, punctuation mistakes etc.
- \* Make sure images inserted don't overlap the text.
- \* Publish your page, <u>BUT</u> after publishing don't click on 'OK' but 'Visit Site Now'. This way you can check that everything looks correct in Safari. (Sometimes the page may look OK in iWeb but may have publishing errors.)